## **Debian 9 Stretch Upgrade**

```
apt update
apt full-upgrade
shutdown -h now
# Veeam Backup & VM start
nano /etc/apt/sources.list
apt update
apt full-upgrade
Konfigurationsdatei »/etc/apache2/apache2.conf«
 ==> Geändert (von Ihnen oder von einem Skript) seit der Installation.
 ==> Paketverteiler hat eine aktualisierte Version herausgegeben.
   Wie möchten Sie vorgehen? Ihre Wahlmöglichkeiten sind:
    Y oder I : Die Version des Paket-Betreuers installieren
     N oder O : Die momentan installierte Version beibehalten
        D : Die Unterschiede zwischen den Versionen anzeigen
        Z : Eine Shell starten, um die Situation zu begutachten
 Der Standardweg ist das Beibehalten der momentanen Version.
   apache2.conf (Y/I/N/0/D/Z) [Vorgabe=N] ? I
Konfigurationsdatei »/etc/ntp.conf«
 ==> Geändert (von Ihnen oder von einem Skript) seit der Installation.
 ==> Paketverteiler hat eine aktualisierte Version herausgegeben.
   Wie möchten Sie vorgehen? Ihre Wahlmöglichkeiten sind:
    Y oder I : Die Version des Paket-Betreuers installieren
    N oder O : Die momentan installierte Version beibehalten
        D : Die Unterschiede zwischen den Versionen anzeigen
        Z : Eine Shell starten, um die Situation zu begutachten
 Der Standardweg ist das Beibehalten der momentanen Version.
   ntp.comf (Y/I/N/0/D/Z) [Vorgabe=N] ? I
cp /etc/mumble-server.ini /etc/mumble-server.ini.deb8-modified
Replacing config file /etc/ssh/sshd_config with new version
Konfigurationsdatei »/etc/mumble-server.ini«
 ==> Geändert (von Ihnen oder von einem Skript) seit der Installation.
 ==> Paketverteiler hat eine aktualisierte Version herausgegeben.
   Wie möchten Sie vorgehen? Ihre Wahlmöglichkeiten sind:
    Y oder I : Die Version des Paket-Betreuers installieren
     N oder O : Die momentan installierte Version beibehalten
        D : Die Unterschiede zwischen den Versionen anzeigen
        Z : Eine Shell starten, um die Situation zu begutachten
 Der Standardweg ist das Beibehalten der momentanen Version.
   mumble-server.ini (Y/I/N/0/D/Z) [Vorgabe=N] ? I
unattended-upgrades (0.93.1+nmu1) wird eingerichtet ...
```
Neue Version der Konfigurationsdatei /etc/init.d/unattended-upgrades wird installiert ... Replacing config **file** /etc/apt/apt.conf.d/50unattended-upgrades with new version Synchronizing state of unattended-upgrades.service with SysV service script with /lib/systemd/systemd-sysv-install. Executing: /lib/systemd/systemd-sysv-install enable unattended-upgrades

apt **install** -t stretch-backports certbot python-certbot-apache -y

From: <https://dokuwiki.meinekleinefarm.net/>- **Meine kleine Dokumentation**

Permanent link: **[https://dokuwiki.meinekleinefarm.net/doku.php?id=stretch\\_upgrade](https://dokuwiki.meinekleinefarm.net/doku.php?id=stretch_upgrade)**

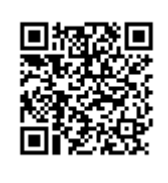

Last update: **2018/02/15 19:57**